# KFZ-Bedingungen hinterlegen

Zusätzlich zu Rabatten und Rahmenvereinbarungsnummern können Sie auch Bedingungen hinterlegen, die bei Versicherern standardmäßig gedeckt sind. Um Bedingungen für alle User eines Mandanten zu hinterlegen, wird eine gesonderte Lizenz benötigt.

### $\Box$  Bedingungsvergleich öffnen  $\mathcal O$

1. Öffnen Sie den KFZ-Tarifrechner über einen beliebigen Kunden

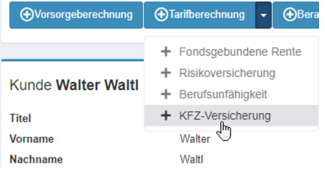

- 2. es öffnet sich ein weiterer TAB mit der KFZ-Eingabemaske
- 3. links oben finden Sie ein Symbol mit Zahnrädern klicken Sie darauf
- 4. Wählen Sie aus dem Drop-Down Menü "Bedingungsvergleich des Mandanten bearbeiten" aus

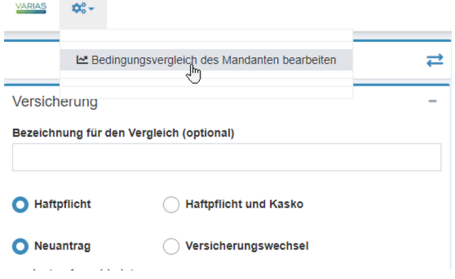

5. Die Maske "Bedingungs-Gruppen" öffnet sich

### **Bedingungen einpflegen**  $\mathcal{C}$

1. In der Maske "Bedingungs-Gruppen" sehen Sie nun eine Liste der Bedingungsgruppen

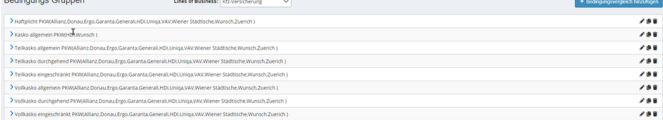

- 2. Mit einem Klick auf den blauen Pfeil links außen, können Sie die jeweilige Gruppe aufklappen
- 3. Es öffnet sich eine Tabelle; auf der Y-Achse befinden sich die einzelnen Kategorien

#### 4. auf der X-Achse befinden sich die jeweiligen Versicherer

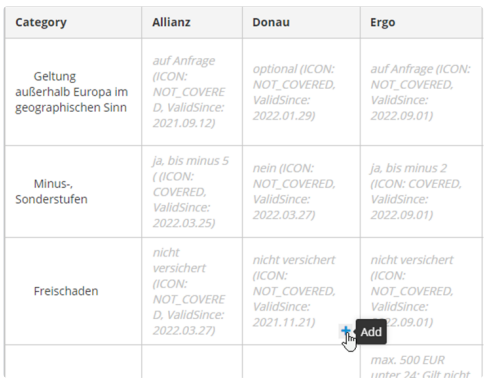

- 5. Wenn Sie sich mit dem Mauszeiger in einem Raster befinden, erscheint ein blaues "+"
	- a. klicken Sie darauf, um eine neue Bedingung festzulegen
	- b. es öffnet sich das Fenster "Edit text value"

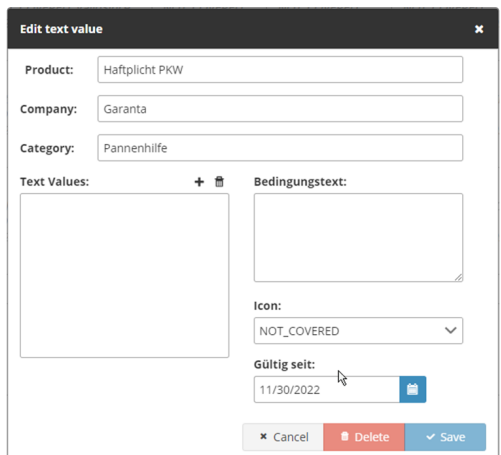

- 6. In diesem Feld können Sie
	- a. den Bedingungstext eingeben
	- b. ein passendes Icon dazu wählen
	- c. ein Gültigkeitsdatum festlegen
- 7. Mit "Save" können Sie Ihre Eingabe speichern
- 8. Mit "Delete" können Sie die Bedingung löschen es ist keine Bedingung hinterlegt
- 9. Mit "Cancel" können Sie den Vorgang abbrechen alles bleibt beim Alten
- 10. Sobald alle Bedingungen hinterlegt sind, können Sie das TAB schließen  $\frac{1}{\infty}$  versitellighen schließen

Herr Walter Waltl KFZ

## $\Box$  Verwandte Artikel  $\mathcal O$

- **E** [KFZ-Rabatte hinterlegen](https://varias.atlassian.net/wiki/spaces/VAR/pages/2114682921/KFZ-Rabatte+hinterlegen)
- Digitale Signatur Formularelemente
- **E** [KFZ Tarifrechner einrichten](https://varias.atlassian.net/wiki/spaces/VAR/pages/2107998209/KFZ+Tarifrechner+einrichten)
- **E** [KFZ-Bedingungen hinterlegen](https://varias.atlassian.net/wiki/spaces/VAR/pages/2115305474/KFZ-Bedingungen+hinterlegen)
- **[Anbindung VERA Schnittstelle](https://varias.atlassian.net/wiki/spaces/VAR/pages/2114486274/Anbindung+VERA+Schnittstelle)**